I create this view and the Hierarchy is RULE based :

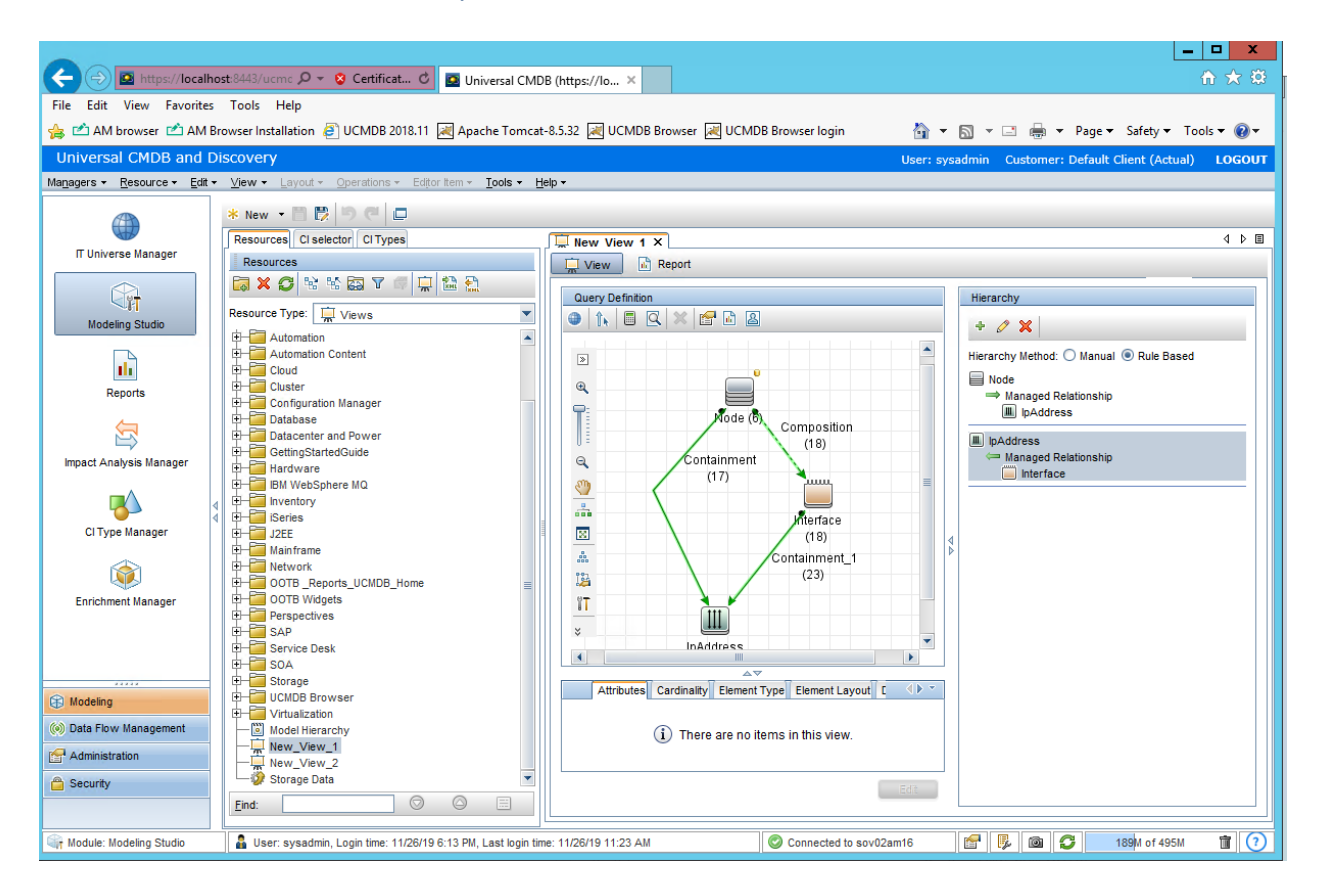

## I click on the preview button next to the calculator:

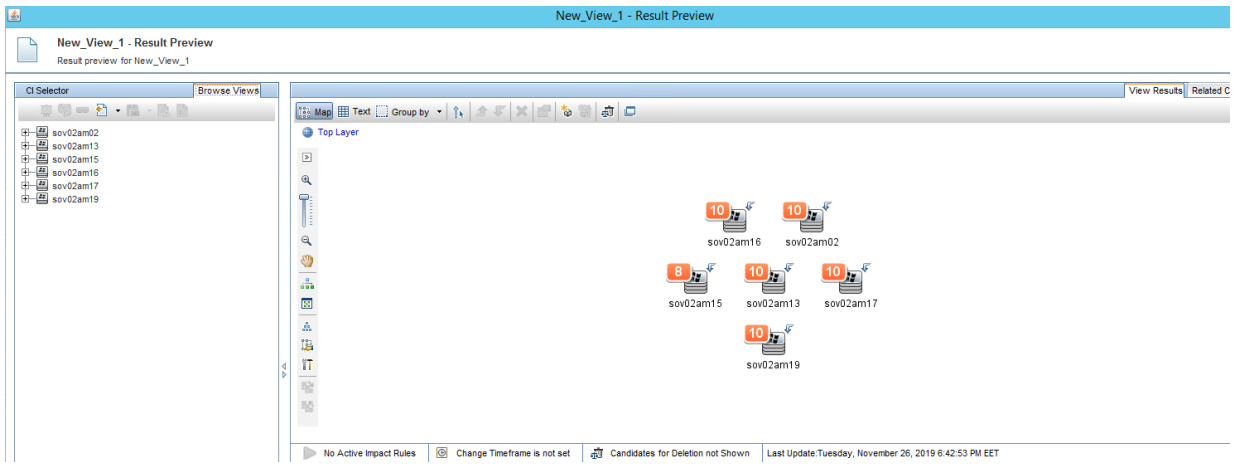

I double click on sov02am02 node and I get this:

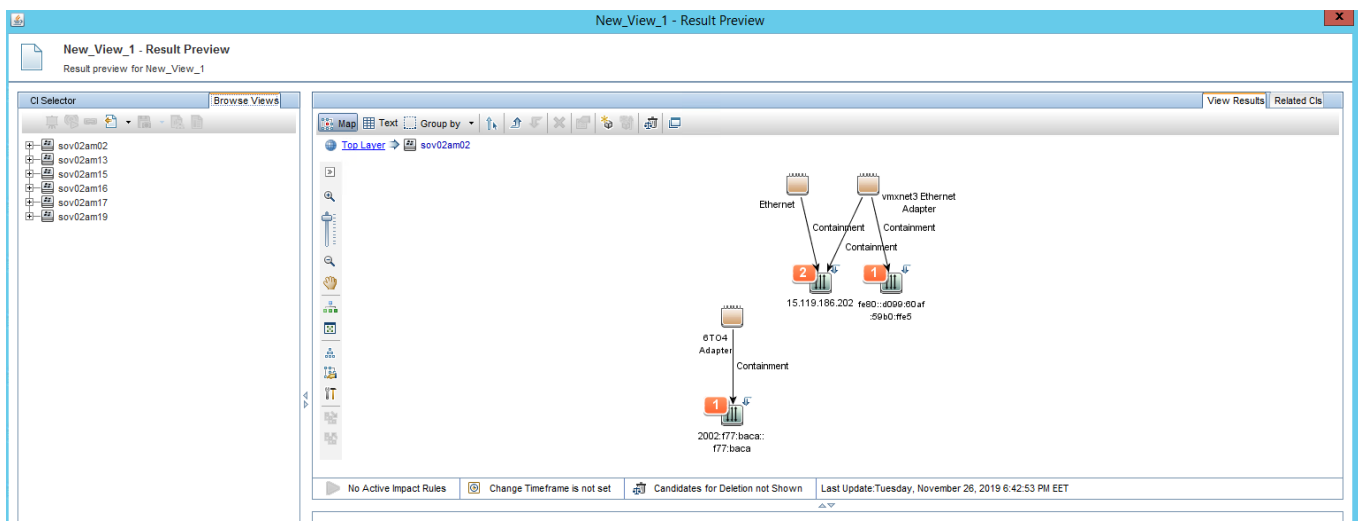

## The issue is- I should at this point only in fact be seeing this**:**

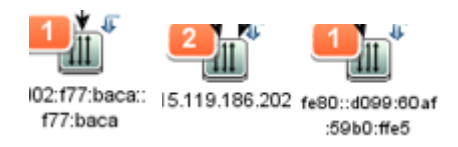

## Ie just the IP addresses , **NOT the Interfaces at this point**

I should only see the interfaces **at the next layer down** eg if I double click on **2002:f77:baca::f77:baca** I do still get 6T04 Interface showing :

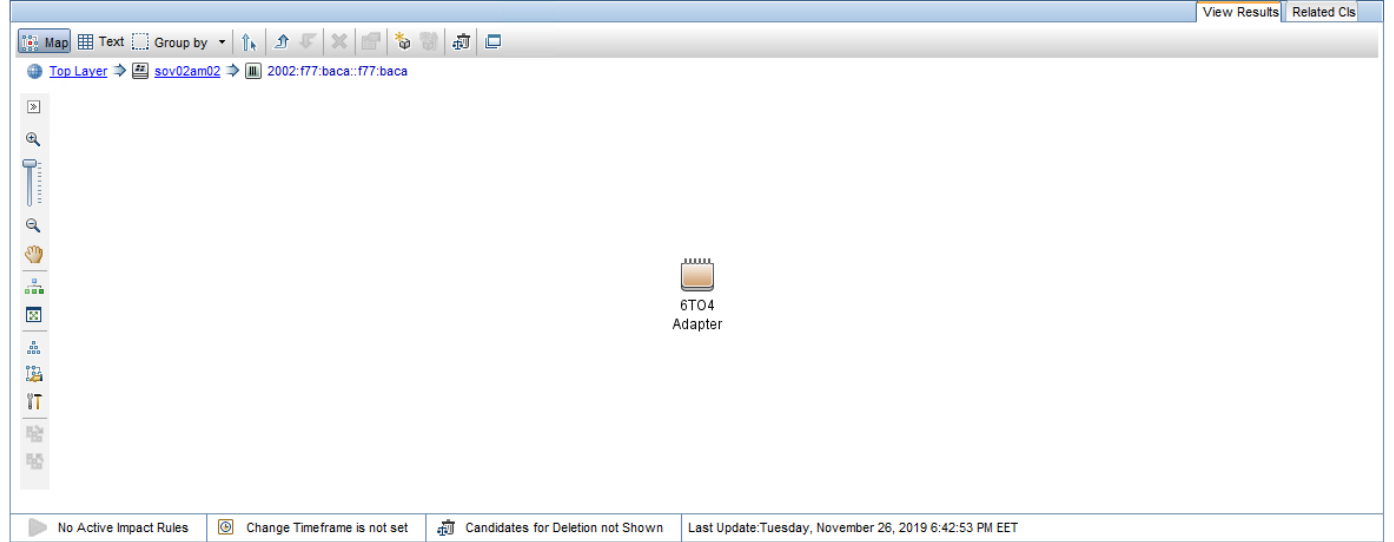